## **НАСТРОЙКА РОУТЕРА HUAWEI\HONOR (БЫСТРАЯ)**

- 1. Подключите кабель от компьютера в один из LAN-портов роутера (обозначены цифрами), а затем подключите кабель, идущий из подъезда, в WAN-порт (либо Ethernet) роутера.
- 2. Зайдите на роутер через любой браузер на вашем ПК, указав необходимый адрес в

адресной строке браузера (его адрес по умолчанию — <http://192.168.3.1/> ).

3. На стартовой странице вам будет предложено ознакомится с правилами использования роутера, после чего необходимо нажать кнопку «Начать».

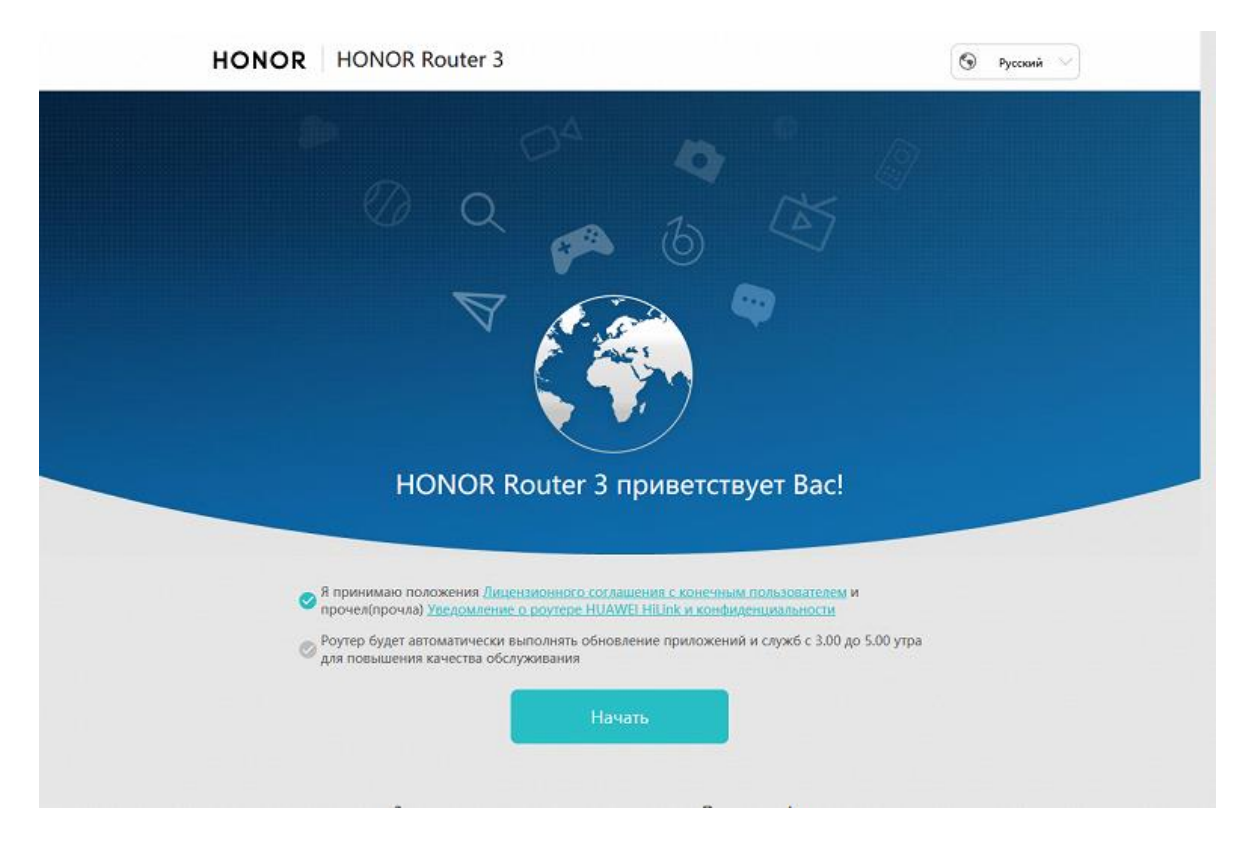

4. Далее открывается «Мастер Интернета» для первой настройки роутера. Здесь необходимо выбрать режим доступа в интернет «PPPoE» и ввести данные предоставленные поставщиком услуг: в верхнее поле логин, в нижнее пароль. После ввода данных нажмите кнопку «Далее».

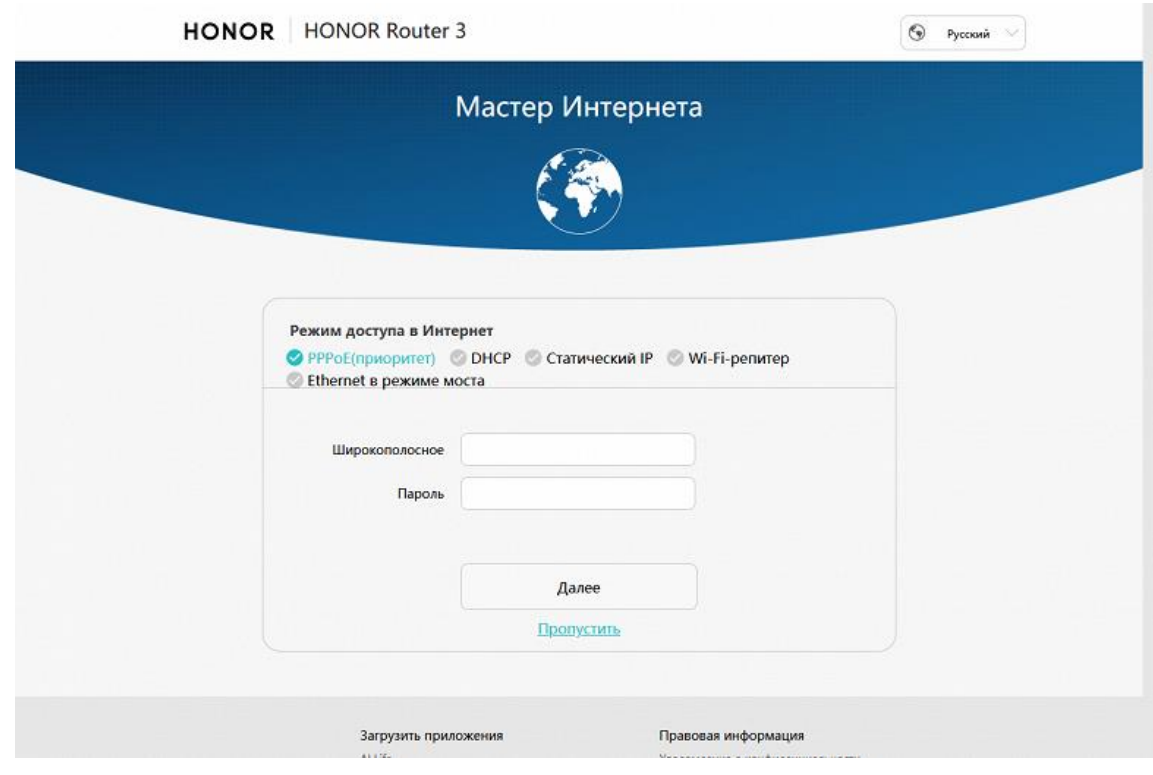

5. На следующей странице настраиваем Wi-Fi. Для этого нужно придумать и ввести в поле «Имя сети Wi-Fi» название для вашей и в поле «Пароль сети Wi-Fi» пароль для вашей домашней беспроводной сети. По завершению нажмите кнопку «Далее».

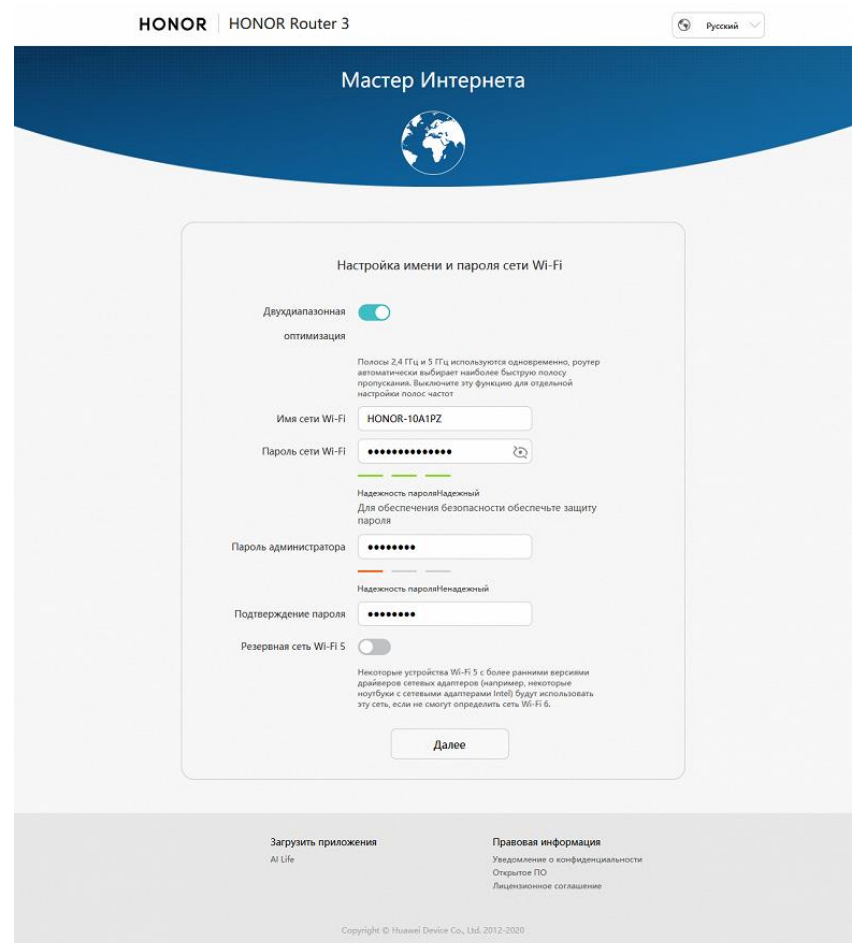

6. На последней странице просто подтвердите внесение изменений, оставив переключатель «Сохранение настроек» в положении «Включено» и «Режим сети» IP v.4 Нажмите кнопку «Далее».

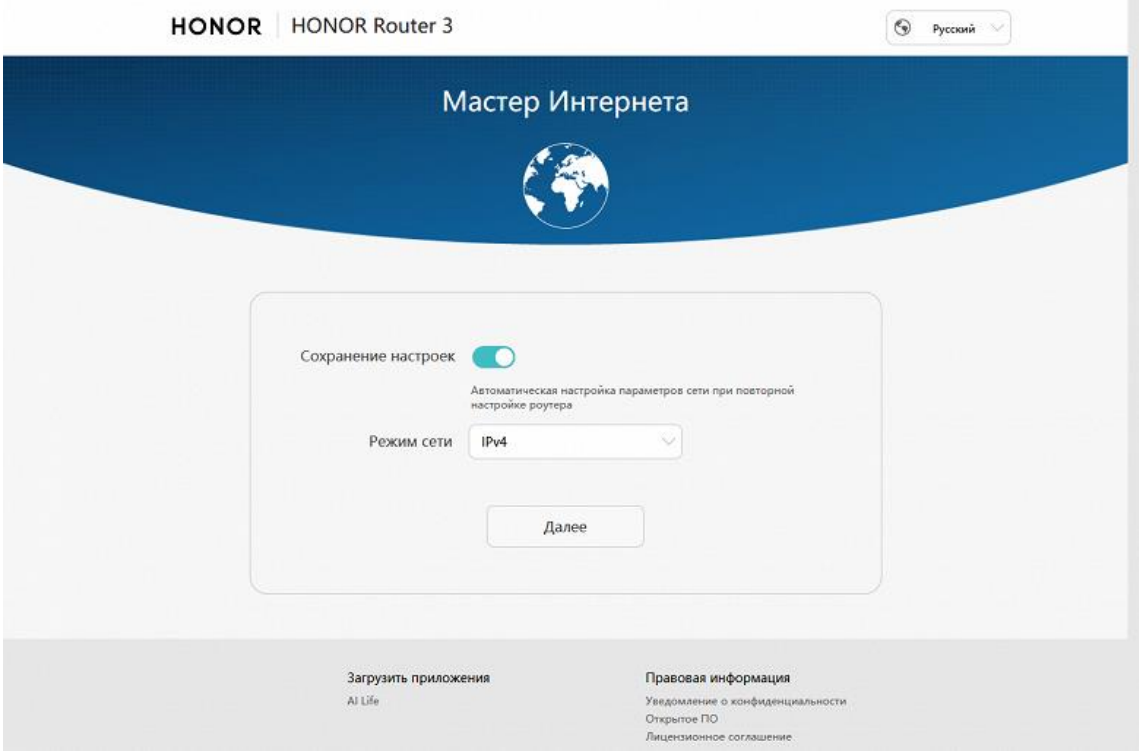

По завершению роутер перезагрузится с новыми параметрами.

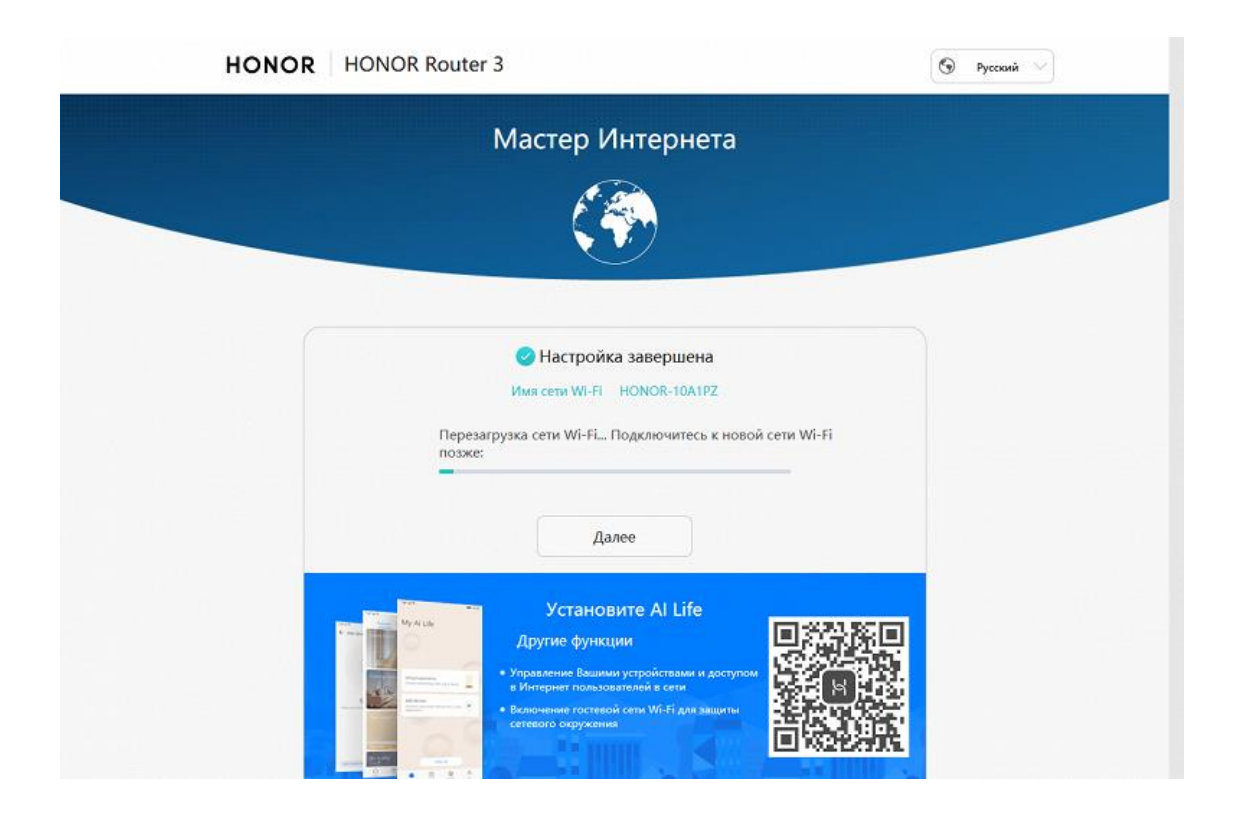

Базовая настройка роутера завершена!